## $\begin{tabular}{c} \bf{a} & \bf{b} & \bf{c} \\ \bf{c} & \bf{d} & \bf{c} \\ \bf{c} & \bf{d} \\ \bf{e} & \bf{e} \\ \bf{e} & \bf{e} \\ \bf{e} & \bf{e} \\ \bf{e} & \bf{e} \\ \bf{e} & \bf{e} \\ \bf{e} & \bf{e} \\ \bf{e} & \bf{e} \\ \bf{e} & \bf{e} \\ \bf{e} & \bf{e} \\ \bf{e} & \bf{e} \\ \bf{e} & \bf{e} \\ \bf{e} & \bf{e} \\ \bf{e} & \bf{e} \\ \bf{e} & \bf$ **CISCO.**

System Release i4.2.2 Release Notes

## **Please Read**

## **Important**

Please read this entire guide. If this guide provides installation or operation instructions, give particular attention to all safety statements included in this guide.

## **Notices**

#### **Trademark Acknowledgments**

Cisco and the Cisco logo are trademarks or registered trademarks of Cisco and/or its affiliates in the U.S. and other countries. A listing of Cisco's trademarks can be found at **www.cisco.com/go/trademarks**.

Third party trademarks mentioned are the property of their respective owners.

The use of the word partner does not imply a partnership relationship between Cisco and any other company. (1009R)

#### **Publication Disclaimer**

Cisco Systems, Inc. assumes no responsibility for errors or omissions that may appear in this publication. We reserve the right to change this publication at any time without notice. This document is not to be construed as conferring by implication, estoppel, or otherwise any license or right under any copyright or patent, whether or not the use of any information in this document employs an invention claimed in any existing or later issued patent.

## **Copyright**

*©2009-2010, 2012 Cisco and/or its affiliates. All rights reserved. Printed in the United States of America.*

Information in this publication is subject to change without notice. No part of this publication may be reproduced or transmitted in any form, by photocopy, microfilm, xerography, or any other means, or incorporated into any information retrieval system, electronic or mechanical, for any purpose, without the express permission of Cisco Systems, Inc.

## **Contents**

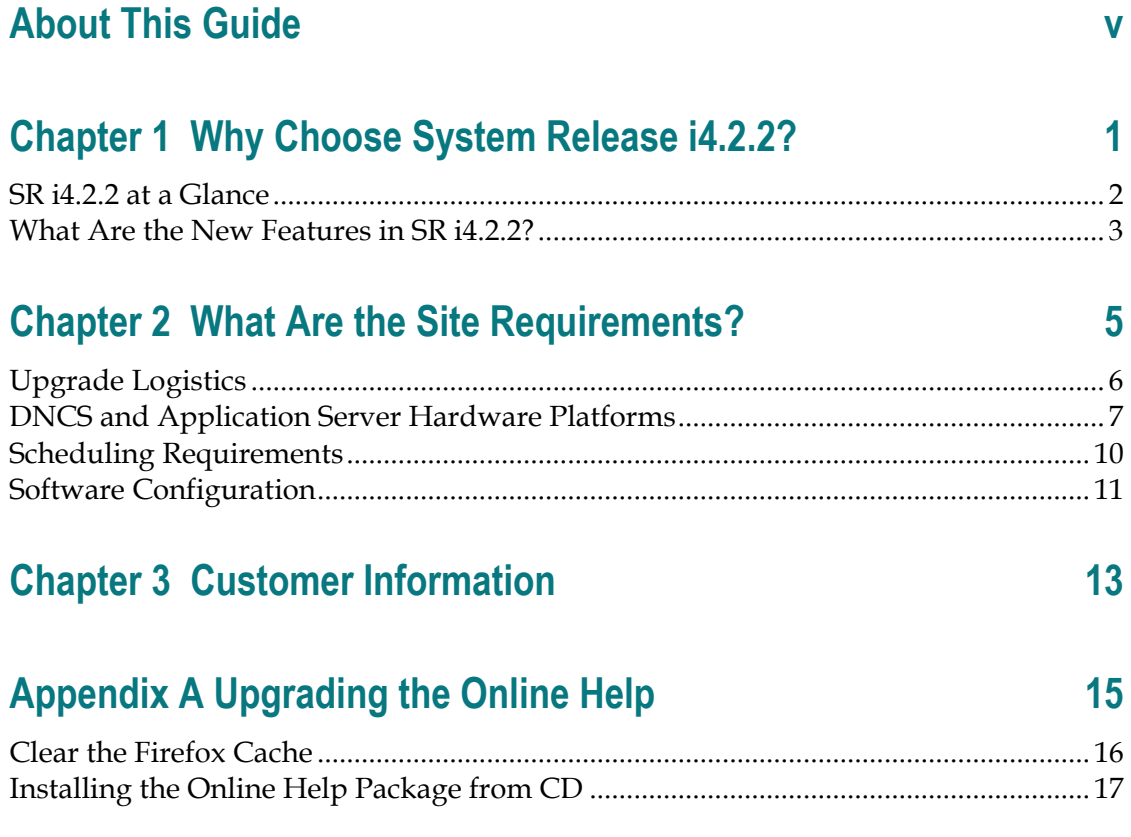

## **About This Guide**

#### **Introduction**

System Release i4.2.2 (SR i4.2.2) is a minor release built on System Release i4.2.1 (SR i4.2.1). These release notes contain the following information:

- Descriptions of the standard features introduced with this system release
- Information you need to prepare your site for an upgrade to SR i4.2.2
- General information on contacting us
- A list of software versions installed with the base SR i4.2.2 system

#### **Known Issues**

There are no known issues in this release.

#### **Audience**

These release notes are written for sales and program managers, system operators, and field technicians.

#### **Scope**

These release notes provide an executive overview of SR i4.2.2. If you have questions about this release or require more detailed information, contact Cisco Services.

### **Document Version**

This is the third formal release of this document. In addition to minor text and graphic changes, the following table provides the technical changes to this document.

#### **Description See Topic**

List of new features *What Are the New Features in SR i4.2.2?*

Added instructions for upgrading the online Help

(on page [3\)](#page-10-0) *Upgrading the Online Help* (on page 15)

# **1 Chapter 1**

## **Why Choose System Release i4.2.2?**

## **Introduction**

SR i4.2.2 includes many features and enhancements implemented at the request of our customers. Review this chapter to learn more.

## **In This Chapter**

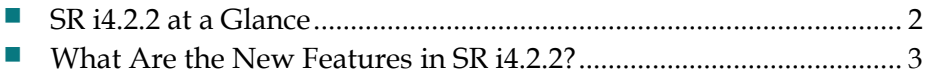

## <span id="page-9-0"></span>**SR i4.2.2 at a Glance**

## **Overview**

This section provides an "at-a-glance" look at the features and enhancements for SR i4.2.2. Each feature and enhancement is described in detail later in this chapter.

## <span id="page-10-0"></span>**What Are the New Features in SR i4.2.2?**

#### **Feature Authorization**

This feature allows the operator to enable or disable specific set-top features from the DNCS. For example, you can enable or disable the games feature for a set-top from the DNCS.

#### **Support for Games**

SR i4.2.2 provides support for games.This feature allow the DNCS to broadcast the data to the target platform (for example, the Z60/Z70 or other Zapper set-tops). Broadcast data can be any sort of data object desired by an application on the target platform including binary files such as applications or images, text files, or other formats. The BFS will take these data objects and broadcast the data on a broadband carousel to the target platform. The carousel is simply an elementary data stream that is continually playing out these data objects over and over. The target platform can extract the desired data object from the broadband carousel and perform operations on the data object as defined by the software application.

#### **Multiple Bootloader Carousel**

The Broadcast File System (BFS) has been enhanced to support more than one bootloader carousel. With multiple bootloader carousels, the BFS can send set-top module software version images using more than one carousel. This enhancement allows operators to reduce download times by splitting a set of images among multiple carousels and to to design the data rate based on the set-top type and network bandwidth availability. This feature also enables the DNCS to download the satellite and cable set-tops in independent carousels.

#### **Remote Alarms**

This feature triggers an alarm to get the attention of a system operator quickly whenever any process running in the DNCS goes down. The remote machine that is connected to the DNCS should be able to generate a noise that allows the operator to quickly detect this condition.

## **SARFT XML Configuration**

SR i4.2.2 supports SARFT. SARFT is a Chinese government regulatory authority and stands for State Administration of Radio, Film, and TV. SARFT has access to all Cable companies and runs periodic tests to see if the cable providers are complying with the regulatory requirements. SR i4.2.2 allows the DNCS to generate the SARFT report for the configured number of days.

## **Satellite/MMDS Configuration**

SR i4.2.2 can serve as the conditional access (CA) system for the satellite and terrestrial systems and for cable systems.

# **2 Chapter 2**

## **What Are the Site Requirements?**

## **Introduction**

This chapter provides information that helps you prepare for the upgrade to SR i4.2.2. Read this entire chapter before you upgrade.

If you have questions or would like to order our products, please contact Cisco Services at 1-866-787-3866.

## **In This Chapter**

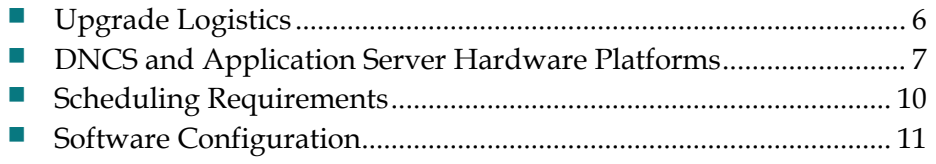

## <span id="page-13-0"></span>**Upgrade Logistics**

#### **Introduction**

This section contains information that can help system operators plan the upgrade to SR i4.2.2.

## **Supported Upgrade Path**

Note these important upgrade requirements:

- Systems that upgrade to SR i4.2.2 must currently be operating with system software from SR i3.0.o.x, SR i4.2.0x, or later. The upgrade software is contained in a DVD due to significant changes contained in SR i4.2.2 and other time saving factors. Rollback procedures are included in the *DVD Upgrade Installation Instructions for System Release i4.2.2* in the event that the upgrade is unsuccessful.
- Our field service engineers or the system operator must have already installed the DNCS Utilities software onto the DNCS and should have already run the pre-upgrade checks to ensure system compatibility with SR i4.2.2 DVD upgrade requirements. Refer to *DBDS Utilities Version 6.1 Installation Instructions and DNCS Utilities User Guide* (part number 4020695) for instructions on installing and executing the DNCS Utilities.

**Important:** You can now use Live Upgrade with the installation DVD. Through the use of Live Upgrade, engineers can upgrade without shutting down the system processes until you activate the new system software.

#### **Time to Complete**

The actual upgrade to SR i4.2.2 must be completed within a single maintenance window that usually starts around midnight. A few pre-upgrade procedures, consisting mainly of system checks, backups, and various operations upon the metadevices of the DNCS, can be completed *before* the maintenance window begins.

Our engineers have determined that a typical site can be upgraded within one maintenance window. See *Scheduling Requirements* (on page [10\)](#page-17-0) for additional details.

## **System Performance Impact**

Interactive services will not be available during the maintenance window.

## <span id="page-14-0"></span>**DNCS and Application Server Hardware Platforms**

#### **Introduction**

This section describes the hardware configurations that are supported by SR i4.2.2.

## **Running the Doctor Report**

- **1** If necessary, open an xterm window on the DNCS.
- **2** Type **cd /export/home/dncs/doctor** and then press **Enter**. The /export/home/dncs/doctor directory becomes the working directory.
- **3** Type **doctor** and then press **Enter**. The system generates a list of parameters that you can use to run the Doctor Report.

**Note:** Each parameter causes the Doctor Report to generate output with specific configuration information.

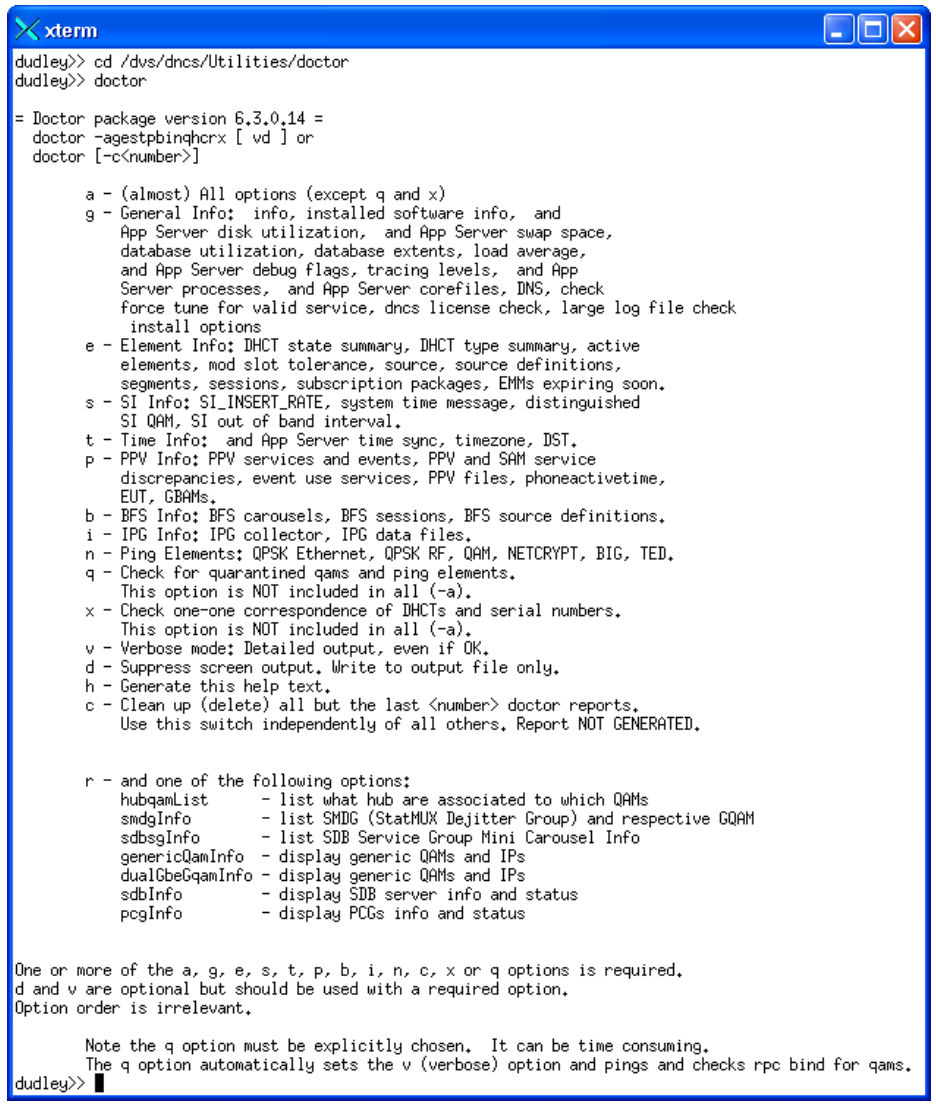

**4** Type **doctor -g** and then press **Enter** to view the version of DNCS software installed and the DNCS and Application Server platform, CPU, and disk information.

#### **What to Verify Using the Doctor Report**

Using the results of the Doctor Report, verify that your system meets the following requirements. For detailed information on reading the data in the Doctor Report, see the *DBDS Utilities Version 6.1 Installation Instructions and DNCS Utilities User Guide* (part number 4020695).

**Important:** DBDS Utilities 6.1 is required for SR i4.2.2.

#### **DNCS System Release Required**

Your system must be running SR i3.0.o.x, SR i4.2.0x, or later. In the Doctor Report, look for the **SAIdncs** entry under the **All SAI Installed Package Information**  section. If you have installed Service Packs for SR i4.2.2, your version may include additional letters and numbers.

#### **DNCS Hardware Configurations**

Ensure your site meets the following DNCS hardware requirements before upgrading to SR i4.2.2. The following table lists the minimum requirements for the DNCS hardware platforms that are supported by SR i4.2.2.

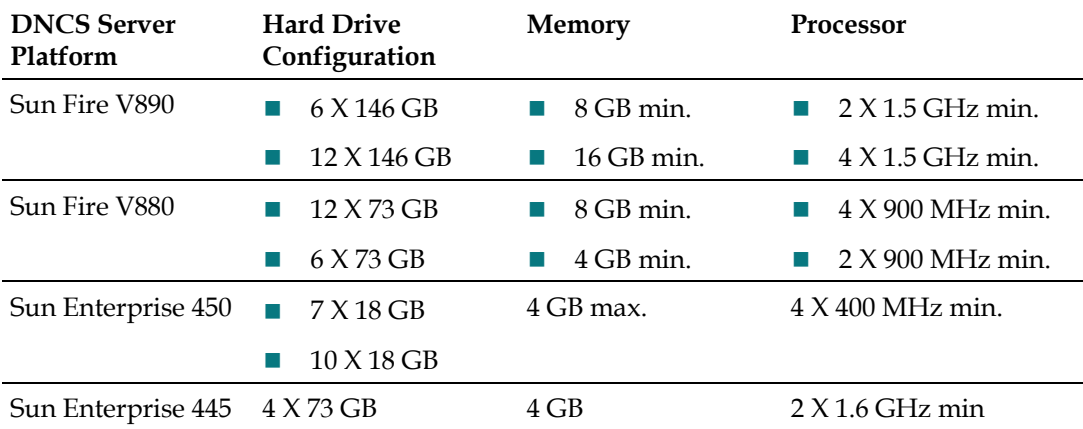

#### **Application Server Hardware Configurations**

The following table lists the Application Server hardware platforms that are supported by SR i4.2.2.

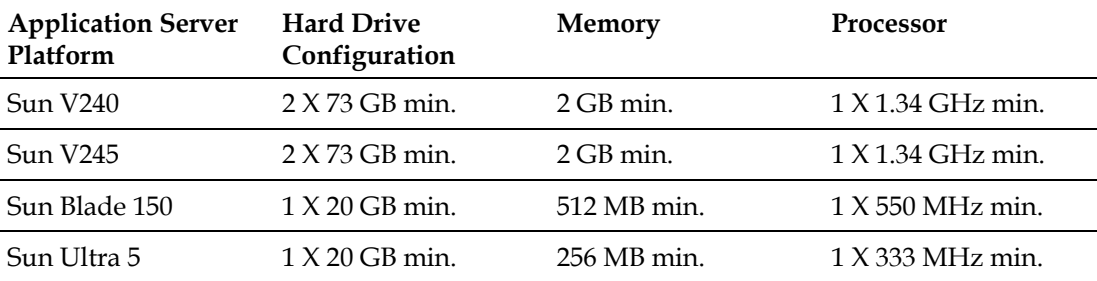

## <span id="page-17-0"></span>**Scheduling Requirements**

## **How Long Does It Take to Complete the Upgrade?**

With the live upgrade, your site only needs to be down for 2 to 3 hours during the entire upgrade process. Most of the upgrade procedures have no system impact. You can perform the pre-install and pre-upgrade steps at any time of day. However, the actual upgrade process normally takes place during a maintenance window beginning at midnight. The following table describes each upgrade process.

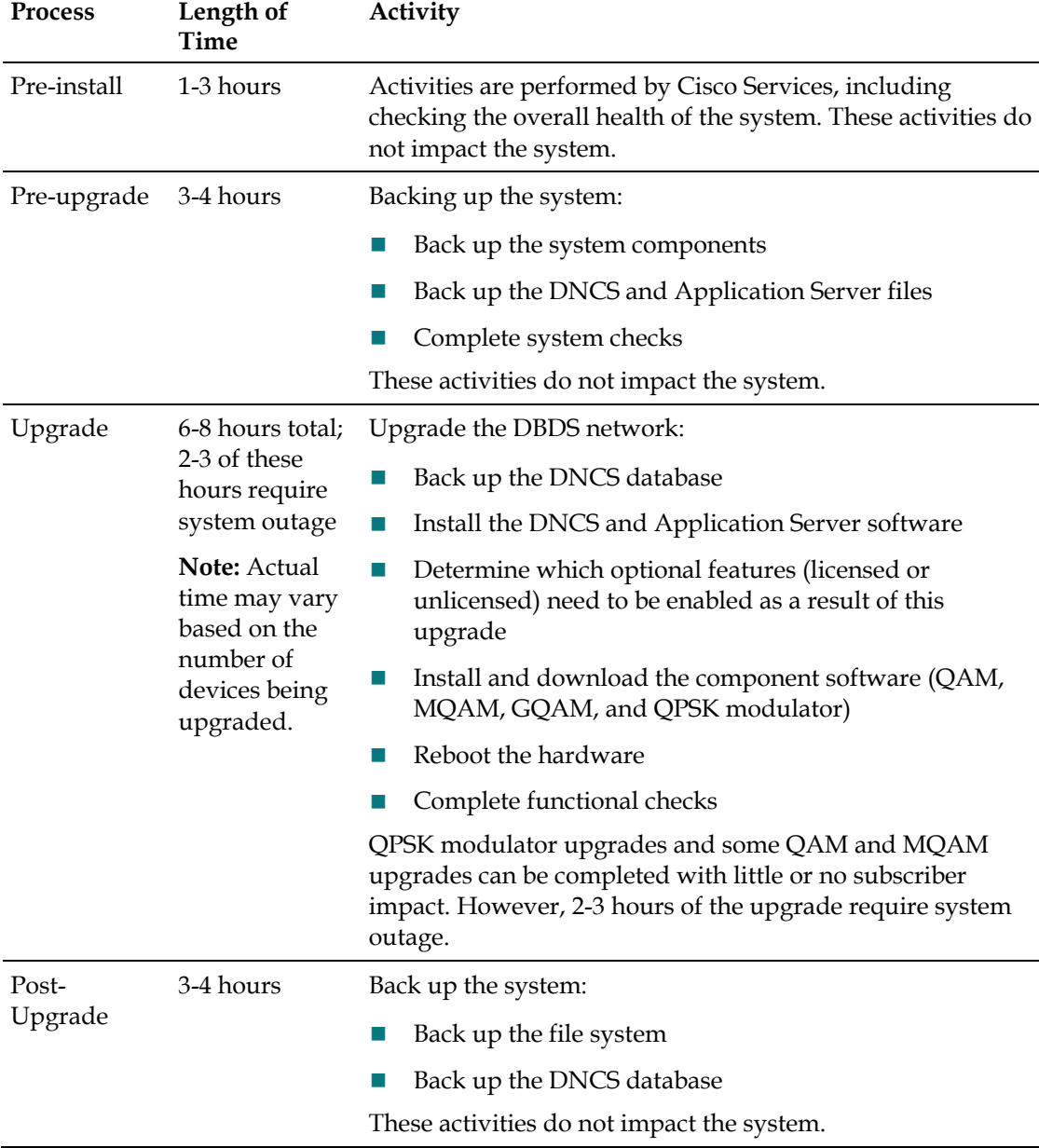

## <span id="page-18-0"></span>**Software Configuration**

## **Introduction**

This section lists the software versions in each media kit supplied with SR i4.2.2.

## **Software Versions**

The following table lists the configuration of headend components *after* the upgrade to SR i4.2.2.

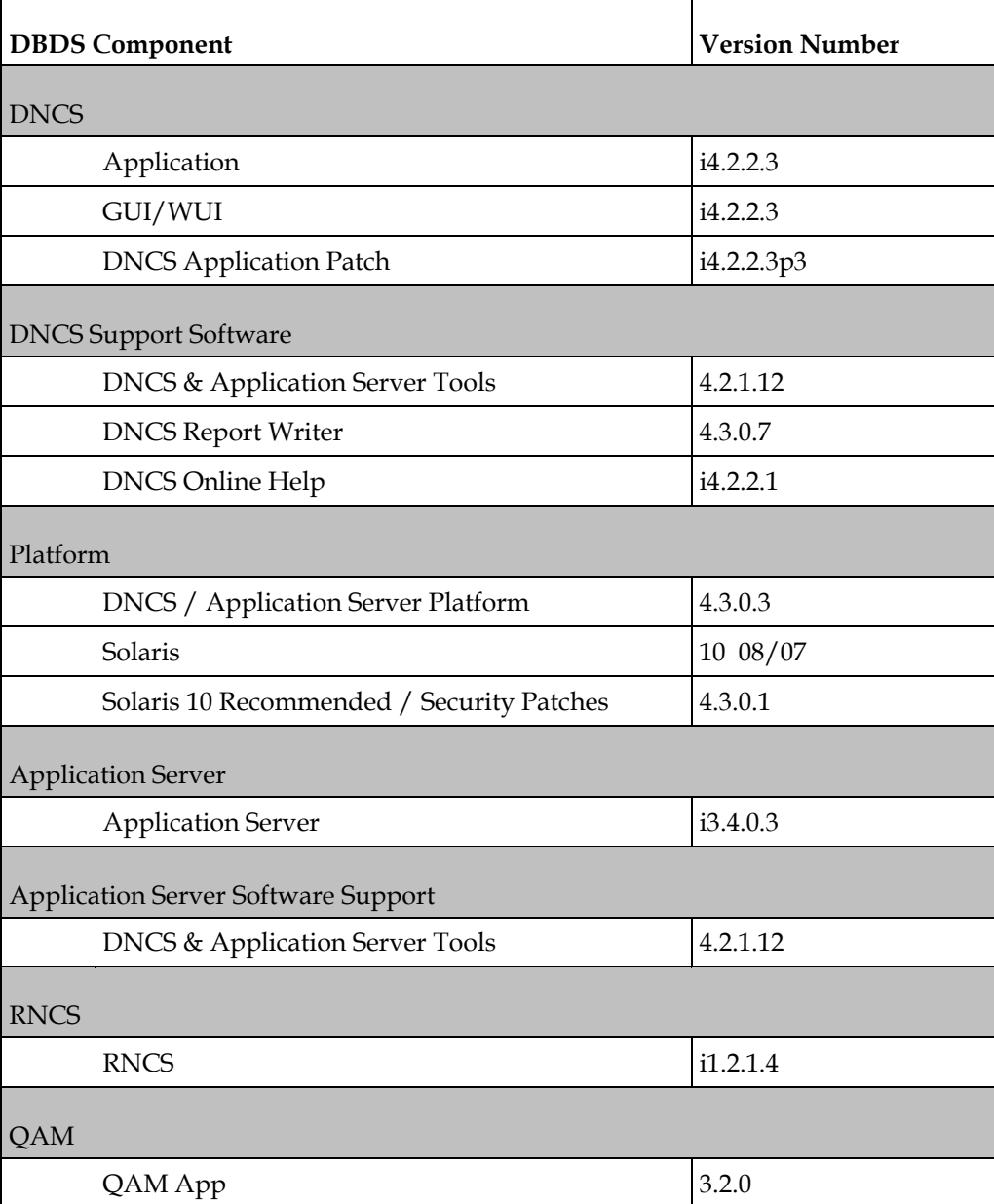

#### **Chapter 2 What Are the Site Requirements?**

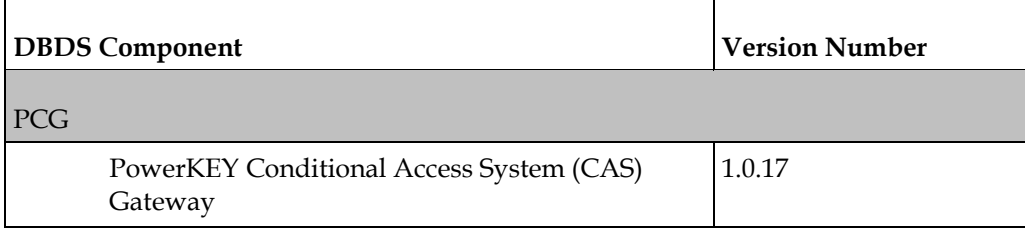

# **3 Chapter 3**

# **Customer Information**

## **If You Have Questions**

If you have technical questions, call Cisco Services for assistance. Follow the menu options to speak with a service engineer.

Access your company's extranet site to view or order additional technical publications. For accessing instructions, contact the representative who handles your account. Check your extranet site often as the information is updated frequently.

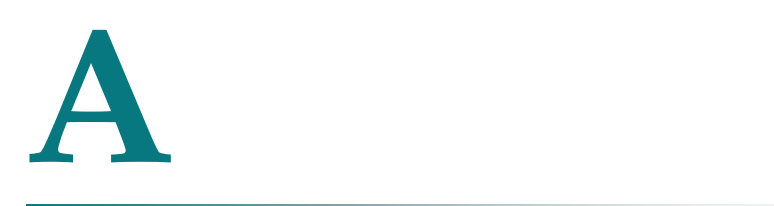

# **Upgrading the Online Help**

## **Introduction**

System Release i4.2.2.1 contained an older version of online Help. To ensure that your system is using the appropriate online Help (i.4.2.2.1), we have provided a separate CD that includes the online Help package. This section provides the instructions for installing the online Help from the CD provided. Instructions for clearing the Firefox cache are also provided to make sure your system displays the appropriate online Help.

## **In This Appendix**

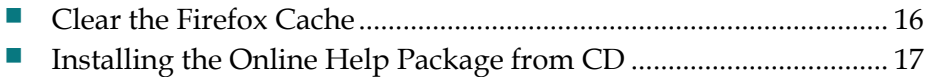

## <span id="page-23-0"></span>**Clear the Firefox Cache**

Before you upgrade your system to the online Help for SR i4.2.2.1, we recommend that you clear the Firefox cache to remove any old Help files that may have been cached on your system. Complete the following steps to clear the cache.

- **1** Open an xterm window.
- **2** Type **firefox &** and press **Ente**r. A Welcome screen opens.
- **3** Select **Tools** and **Clear Private Data**. The Clear Private Data screen opens.

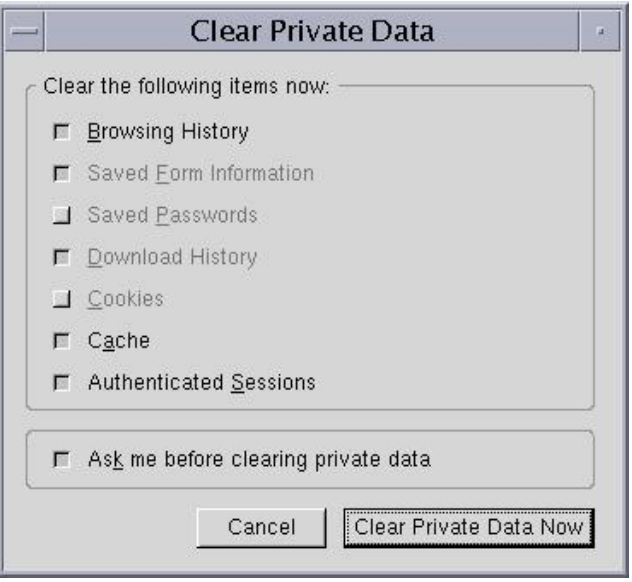

- **4** Make sure that both **Cache** and **Browsing History** are selected.
- **5** Click **Clear Private Data Now.** This step removes any previous Help files that have been cached, and it prepares your system for a clean installation of the Help.

## <span id="page-24-0"></span>**Installing the Online Help Package from CD**

Complete the following steps to install the online Help for SR i4.2.2.1 on your system.

- **1** Before you upgrade your online Help, you must clear the Firefox cache. See *Clear the Firefox Cache* (on page 16).
- **2** Insert the CD labeled DNCS Online Help i4.2.2.1 into the CD/DVD drive.
- **3** Wait for the DNCS to auto-mount the DVD.
	- If the CD auto-mounts, a file management window for dncshelp i4.2.2.1 opens. Proceed to step 4.
	- If the CD does not auto-mount, type the following commands as root user. **svcadm enable volfs svcadm restart volfs**
- **4** After the CD-ROM has been auto-mounted, type the following command:

#### **# cat /cdrom/cdrom0/SAIhelp/pkginfo**

**Result:** The system displays the following information:

PKG=SAIhelp

NAME=DNCS Online Help 01-28-09

DESC=DNCS Online Help 01-28-09

VERSION=i4.2.2.1

ARCH=sparc

CATEGORY=application

BASEDIR=/dvs

INTONLY=1

CLASSES=none

VENDOR=Cisco

PROJECT WORK AREA=

PSTAMP=aurora20090128100952

**Note**: This display is for example only and will change per package version you install.

- **5** Confirm this is the correct version you want to install. For this system release, the version should be **i4.2.2.1.**
- **6** To install the package, complete the following steps as root user:
	- **a** Type **cd /cdrom/cdrom0**
	- **b** Type i**nstall\_pkg SAIhelp**

**Result:** The system displays the following information:

 $\overline{7}$  $\bf{8}$ 

 $\overline{9}$ 

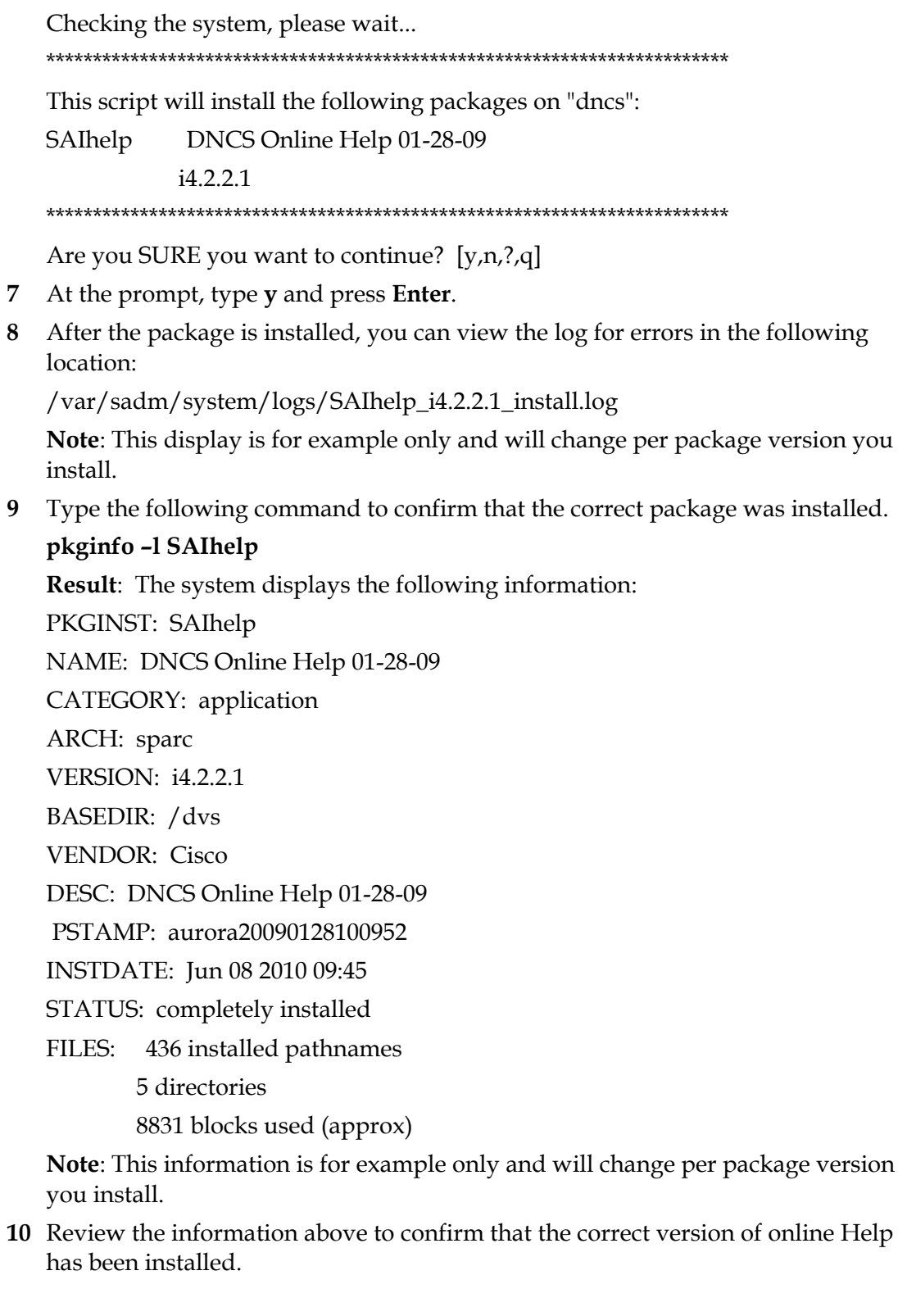

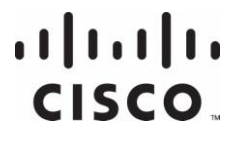

Cisco Systems, Inc. 5030 Sugarloaf Parkway, Box 465447 Lawrenceville, GA 30042

678 277-1120 800 722-2009 www.cisco.com

This document includes various trademarks of Cisco Systems, Inc. Please see the Notices section of this document for a list of the Cisco Systems, Inc. trademarks used in this document.

Product and service availability are subject to change without notice.

©2009-2010, 2012 Cisco and/or its affiliates. All rights

reserved.

May 2012 Printed in USA

Part Number 4022291 Rev C